## tehnot=ka

[https://tehnoteka.rs](https://tehnoteka.rs/?utm_source=tehnoteka&utm_medium=pdf&utm_campaign=click_pdf)

## **Uputstvo za upotrebu**

HP tastatura Pavilion 800 5JS06AA

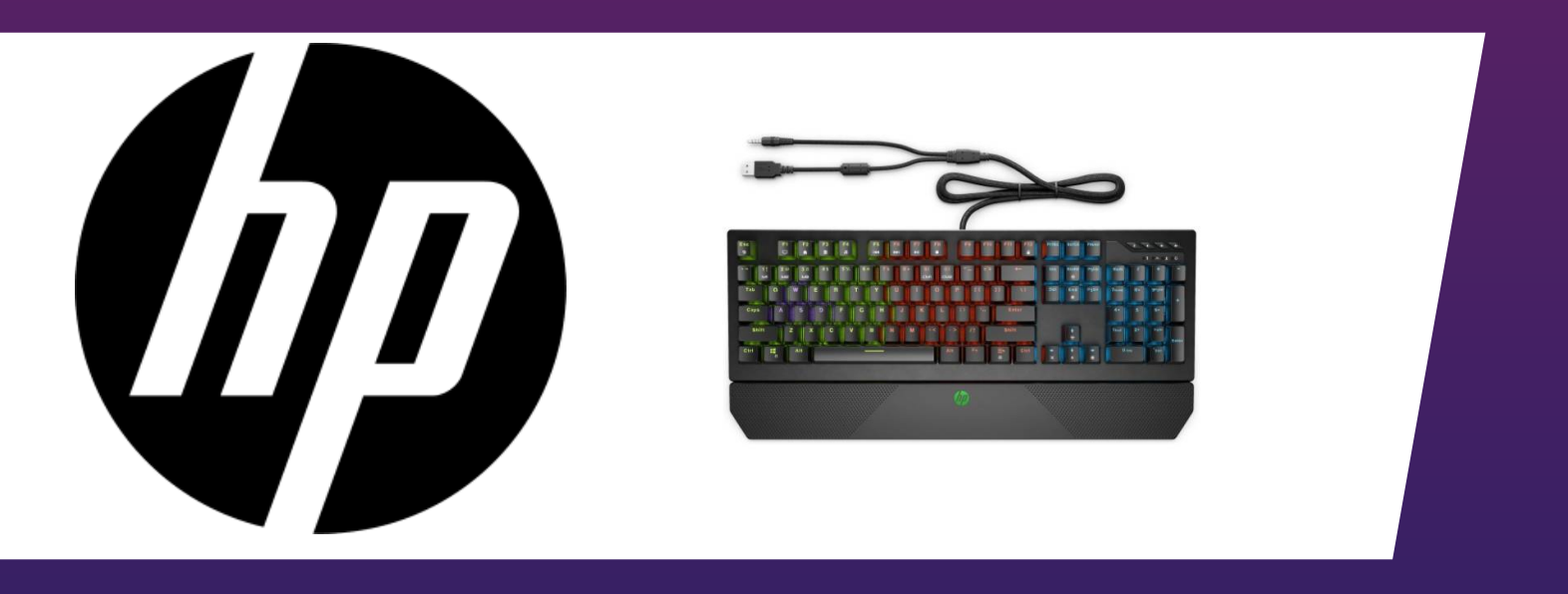

Tehnoteka je online destinacija za upoređivanje cena i karakteristika bele tehnike, potrošačke elektronike i IT uređaja kod trgovinskih lanaca i internet prodavnica u Srbiji. Naša stranica vam omogućava da istražite najnovije informacije, detaljne karakteristike i konkurentne cene proizvoda.

Posetite nas i uživajte u ekskluzivnom iskustvu pametne kupovine klikom na link:

[https://tehnoteka.rs/p/hp-tastatura-pavilion-800-5js06aa-akcija-cena/](https://tehnoteka.rs/p/hp-tastatura-pavilion-800-5js06aa-akcija-cena/?utm_source=tehnoteka&utm_medium=pdf&utm_campaign=click_pdf)

### **jump<sup>2</sup>group Color Side 1: Flat size: Fold 1:** 12.405 x 11.652 in. BLACK 3-panel accordion 20008 Champion Forest Dr. ╱ Suite 1102 **Color Side 2: Finished size:** Spring, TX 77379 BLACK 4.135 x 2.913 in. 832-717-4331

**Fold 2:** 4-panel accordion

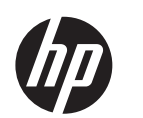

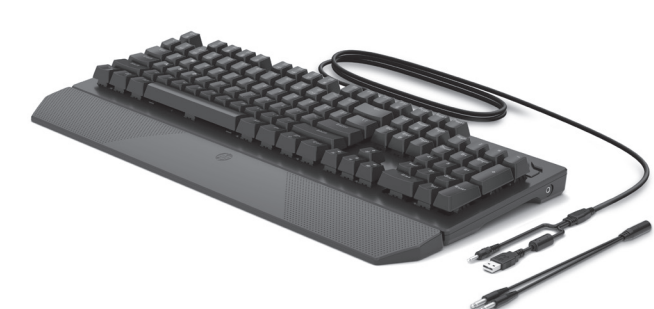

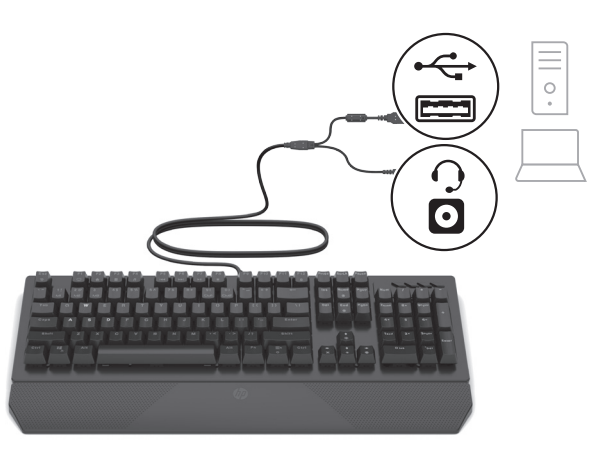

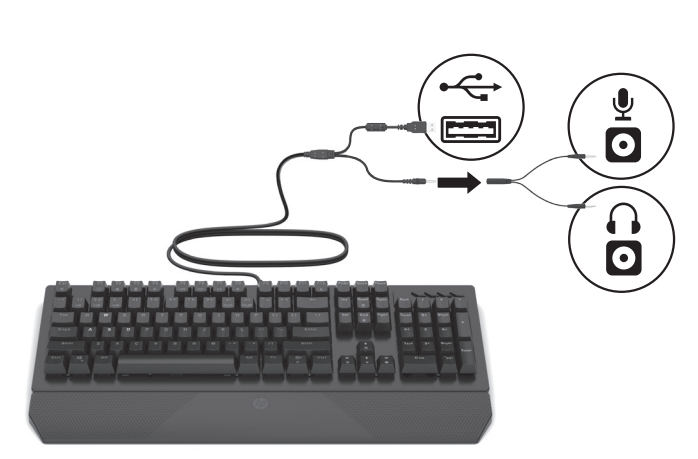

OR

. . . . . . . . . . . .

## RMN/型號/型号: HSA-A003K

© Copyright 2019 HP Development Company, L.P. The information contained herein is subject to change without notice. The only warranties for HP products and services are set forth in the express warranty statements accompanying such<br>products and services. Nothing herein should be construed as constituting an additional warranty.<br>HP shall not be liable for techn

### Second Edition: April 2019 First Edition: January 2019

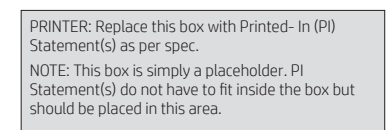

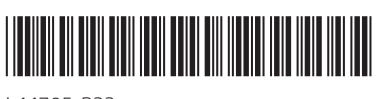

## L44705-B22

Connect the keyboard to a USB port and an audio-out (headphone)/ audio-in (microphone) combo jack. If your computer does not have a combo jack, use the included adapter to connect to a headphone jack and a microphone jack.

For information about using the action keys and configuring the lighting, go to http://www.hp.com/support and follow the instructions to find your product. Then select User Guides.

قم بتوصيل لوحة المفاتيح بمنفذ USB ومخرج الصوت (سماعة الرأس)/ مدخل الصوت (الميكروفون). إذا كان جهاز الكمبيوتر لديك مزوّدًا بمقبس<br>مدخل الصوت (الميكروفون). َّ ن للتوصيل بمقبسسماعة الرأس ِّ ل المضم مشترك، فاستخدم المحو ومقبس الميكروفون.

للحصول على مزيد من المعلومات حول استخدام مفاتيح الإجراءات وتكوين الإضاءة، انتقل إلى موقع http://www.hp.com/support متبعًا الإرشادات<br>المتبع . سبب سبب ...<br>للعثور على منتجك. ثم حدد **User Guides** (دلائل المستخدم).

Sambungkan keyboard ke port USB dan soket kombo keluaran audio (headphone)/masukan audio (mikrofon). Jika komputer Anda tidak memiliki soket kombo, gunakan adaptor yang disertakan untuk menyambungkan ke soket headphone dan soket mikrofon.

Untuk mengetahui informasi tentang cara menggunakan tombol tindakan dan mengonfigurasi pencahayaan, buka http://www.hp.com/support dan ikuti petunjuk untuk menemukan produk Anda. Kemudian pilih User Guides (Panduan Pengguna).

Свържете клавиатурата към USB порт и комбиниран куплунг за аудиоизход (за слушалки)/аудиовход (за микрофон). Ако компютърът не разполага с комбиниран куплунг, използвайте предоставения адаптер, за да свържете към куплунг за слушалки и куплунг за микрофон.

За информация относно употребата на функционалните клавиши и конфигурирането на светлинните индикатори отидете на http://www.hp.com/support и следвайте указанията, за да намерите своя продукт. След това изберете User Guides (Ръководства за потребителя).

Připojte klávesnici k portu USB a kombinovanému konektoru zvukového výstupu (pro sluchátka) / zvukového vstupu (mikrofon). Pokud váš počítač není vybaven kombinovaným konektorem, připojte jej k zásuvce pro sluchátka a k zásuvce pro mikrofon pomocí dodaného adaptéru.

Pokud chcete informace o použití akčních kláves a konfiguraci osvětlení, přejděte na stránku http://www.hp.com/support a podle pokynů vyhledejte svůj produkt. Dále vyberte možnost Uživatelské příručky.

Slut tastaturet til en USB-port og et kombistik til lydudgang (høretelefoner) og -indgang (mikrofon). Hvis din computer ikke er udstyret med et kombistik, skal du bruge den medfølgende adapter til at oprette forbindelse til et hovedtelefonstik og et mikrofonstik.

Hvis du ønsker oplysninger om brug af handlingstasterne og konfiguration af lyset, skal du gå til http://www.hp.com/support og følge instruktionerne for at finde dit produkt. Vælg derefter Brugervejledninger.

Schließen Sie die Tastatur an einen USB-Anschluss und eine Combo-Buchse für den Audioausgang (Kopfhörer)/Audioeingang (Mikrofon) an. Wenn Ihr Computer nicht über eine Combo-Buchse verfügt, verwenden Sie den mitgelieferten Adapter, um eine Kopfhörerbuchse und eine Mikrofonbuchse anzuschließen.

Für Informationen zu den Aktionstasten und zur Konfiguration der Beleuchtung gehen Sie zu http://www.hp.com/support und folgen Sie den Anleitungen, um Ihr Produkt zu finden. Wählen Sie dann Benutzerhandbücher.

Conecte el teclado a un puerto USB y a un conector combinado de salida (auriculares)/entrada (micrófono) de audio. Si su equipo no tiene un conector combinado, use el adaptador incluido para conectarlo a un conector de auriculares y a un conector de micrófono.

Para obtener más información sobre las teclas de acción y la configuración de iluminación, consulte http://www.hp.com/support y siga las instrucciones para encontrar su producto. Luego, seleccione Guías del usuario.

Συνδέστε το πληκτρολόγιο σε μια θύρα USB και μια σύνθετη υποδοχή εξόδου ήχου (ακουστικών)/εισόδου ήχου (μικροφώνου). Εάν ο υπολογιστής σας δεν διαθέτει σύνθετη υποδοχή, χρησιμοποιήστε τον παρεχόμενο προσαρμογέα για να συνδέσετε το πληκτρολόγιο σε μια υποδοχή ακουστικών και σε μια υποδοχή μικροφώνου.

Για πληροφορίες σχετικά με τη χρήση των πλήκτρων ενεργειών και τη ρύθμιση του φωτισμού, μεταβείτε στη διεύθυνση http://www.hp.com/support και ακολουθήστε τις οδηγίες για να βρείτε το προϊόν σας. Στη συνέχεια, επιλέξτε Οδηγοί χρήσης.

Connectez le clavier à un port USB et à une prise combinée de sortie audio (casque)/d'entrée audio (microphone). Si votre ordinateur n'est pas doté d'une prise combinée, utilisez l'adaptateur fourni pour vous connecter à une prise casque et à une prise microphone.

Pour obtenir des informations sur l'utilisation des touches d'action et la configuration de l'éclairage, rendez-vous sur http://www.hp.com/support, puis suivez les instructions pour rechercher votre produit. Puis, sélectionnez Guides d'utilisation.

Tipkovnicu priključite u USB priključak i kombiniranu utičnicu za audioizlaz (slušalice) / audioulaz (mikrofon) Ako na računalu nema kombinirane utičnice, upotrijebite priloženi prilagodnik za priključivanje u utičnicu za slušalice i utičnicu za mikrofon.

Da biste pronašli informacije o korištenju akcijskih tipki i konfiguriranju osvjetljenja, posjetite http://www.hp.com/support i slijedeći upute pronađite odgovarajući proizvod. Zatim odaberite User Guides (Korisnički priručnici).

Collegare la tastiera a una porta USB e a un jack combinato di uscita audio (cuffie)/ingresso audio (mikrofon). Se il computer non dispone di un jack combinato, utilizzare l'adattatore incluso per collegarsi a un jack per cuffie e a un jack per microfono.

Per informazioni su come usare i tasti azione e configurare l'illuminazione, visitare la pagina http://www.hp.com/support e seguire le istruzioni per trovare il prodotto in uso. Selezionare quindi Guide per l'utente.

Пернетақтаны USB ұясына және біріккен аудио шығыс (құлақаспап үшін)/aудио кіріс (микрофон үшін) ұясына жалғаңыз. Компьютердің біріккен ұясы болмаса, жинаққа кіретін адаптер арқылы құлақаспап ұясы мен микрофон ұясына қосыңыз.

Әрекет пернелерін пайдалану және жарықтың параметрлерін реттеу туралы ақпаратты алу үшін http://www.hp.com/support веб-бетін ашып, өніміңізді табу жөнінде нұсқауларды орындаңыз. Содан кейін Руководства пользователя (Пайдаланушы нұсқаулықтары) бөлімін таңдаңыз.

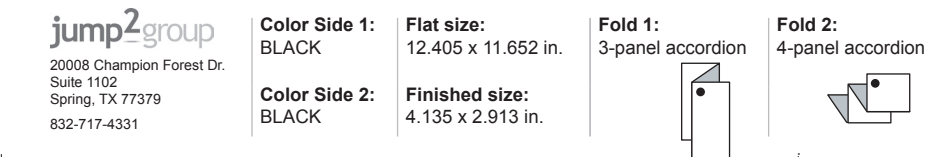

Pievienojiet tastatūru USB pieslēgvietai un audio izvades (austiņu) / audio ievades (mikrofona) kombinētajai ligzdai. Ja datoram nav kombinētās ligzdas, izmantojiet komplektā iekļauto adapteri, lai izveidotu savienojumu ar austiņu ligzdu un mikrofona ligzdu.

Informāciju par darbības taustiņu izmantošanu un apgaismojuma konfigurēšanu skatiet vietnē http://www.hp.com/support un izpildiet norādījumus, lai atrastu savu produktu. Pēc tam atlasiet Lietošanas instrukcijas.

Klaviatūrą prijunkite prie USB prievado ir garso išvesties (ausinių) / garso įvesties (mikrofono) jungties. Jei kompiuteryje nėra jungties, naudokite pridedamą adapterį, kad prijungtumėte prie ausinių lizdo ir mikrofono lizdo.

Informacijos apie veiksmo klavišų naudojimą ir apšvietimo konfigūravimą ieškokite http://www.hp.com/support ir vadovaudamiesi nurodymais susiraskite savo produktą. Tada pasirinkite "User Guides" (Vartotojo vadovai).

Csatlakoztassa a billentyűzetet egy USB-porthoz és egy kombinált hangkimeneti (fejhallgató-)/hangbemeneti (mikrofon-) csatlakozóhoz. Ha a számítógépben nincs kombinált csatlakozó, a mellékelt adapter segítségével csatlakoztassa a fejhallgató-csatlakozót és a mikrofoncsatlakozót.

A műveletbillentyűk használatával és a világítás beállításával kapcsolatban látogasson el a http://www.hp.com/support webhelyre, és az utasításokat követve válassza ki a terméket. Ezután válassza a Felhasználói útmutatók pontot.

Sluit het toetsenbord aan op een USB-poort en een combostekker voor audio-uit (hoofdtelefoon)/audio-in (microfoon). Als de computer geen combostekker heeft, gebruikt u de meegeleverde adapter om verbinding te maken met een hoofdtelefoon- en een microfoonaansluiting.

Ga voor informatie over het gebruik van de actietoetsen en het configureren van de verlichting naar http://www.hp.com/support en volg de instructies om uw product te zoeken. Selecteer daarna Gebruikershandleidingen.

Koble tastaturet til en USB-port og en kombinert lydutgang (hodetelefonkontakt) / lydinngang (mikrofon). Hvis datamaskinen ikke har en kombinert kontakt, kan du bruke den medfølgende adapteren for å koble til en hodetelefonkontakt og en mikrofonkontakt.

For informasjon om bruk av handlingstaster og lyskonfigurering går du til http://www.hp.com/support og følger instruksjonene for å finne ditt produkt. Velg deretter Brukerhåndbøker.

Podłącz klawiaturę do portu USB i złącza jack typu combo (wyjście audio na słuchawki/wejście audio na mikrofon). Jeśli komputer nie jest wyposażony w złącze jack typu combo, należy użyć dołączonego adaptera do podłączenia do gniazda słuchawkowego i gniazda mikrofonowego.

Aby uzyskać informacje na temat używania klawiszy czynności i konfigurowania oświetlenia, przejdź do strony http://www.hp.com/support i postępuj zgodnie z instrukcjami, aby znaleźć swój produkt. Następnie wybierz pozycję Instrukcje obsługi.

Ligue o teclado a uma porta USB e a uma tomada combinada de saída de áudio (auscultadores)/entrada de áudio (microfone). Se o seu computador não possuir uma tomada combinada, use o adaptador incluído para ligar a uma tomada de auscultadores e a uma tomada de microfone.

Para informações sobre a utilização das teclas de ação e configuração da iluminação, aceda a http://www.hp.com/support e siga as instruções para localizar o seu produto. Em seguida, selecione Manuais do Utilizador.

Conecte o teclado a uma porta USB e a um conector combinado de saída de áudio (fone de ouvido)/entrada de áudio (microfone). Se o seu computador não tiver um conector combinado, use o adaptador incluído para conectar a um conector de fone de ouvido e a um conector de microfone.

Para informações sobre como usar as teclas de ação e configurar a iluminação, acesse http://www.hp.com/support e siga as instruções para localizar seu produto. Em seguida, selecione Manuais do usuário.

Conectaţi tastatura la un port USB şi la o mufă combinată de ieşire audio (căşti)/intrare audio (microfon). În cazul în care computerul nu are o mufă combinată, utilizaţi adaptorul inclus pentru a vă conecta la o mufă pentru căşti şi la o mufă pentru microfon.

Pentru informaţii despre utilizarea tastelor de acţiune şi configurarea iluminării, mergeţi la http://www.hp.com/support şi urmaţi instrucţiunile pentru a găsi produsul dumneavoastră. Apoi, selectaţi User Guides (Ghiduri pentru utilizatori).

Подключите клавиатуру к порту USB и комбинированному гнезду аудиовыхода (для наушников) и аудиовхода (для микрофона). Если у компьютера нет комбинированного гнезда, воспользуйтесь входящим в комплект поставки адаптером, чтобы подключить клавиатуру к разъемам для наушников и микрофона.

Чтобы ознакомиться с информацией об использовании клавиш действий и настройке подсветки, перейдите по адресу http://www.hp.com/support и следуйте инструкциям на экране, чтобы найти свой продукт. Затем нажмите Руководства пользователя.

Pripojte klávesnicu k portu USB a ku kombinovanému konektoru zvukového výstupu (slúchadlá)/zvukového vstupu (mikrofón). Ak počítač nemá kombinovaný konektor, pomocou dodaného adaptéra ju pripojte ku konektoru pre slúchadlá a konektoru pre mikrofón.

Ak chcete získať informácie o používaní funkčných klávesov a konfigurácii osvetlenia, prejdite na lokalitu http://www.hp.com/support a podľa pokynov vyhľadajte svoj produkt. Potom vyberte položku User Guides (Používateľské príručky).

### Tipkovnico priključite v vrata USB in v kombinirani priključek za izhod zvoka (slušalke)/vhod zvoka (mikrofon). Če računalnik nima kombiniranega priključka, za priključitev v priključek za slušalke in priključek za mikrofon uporabite priloženi adapter.

Za informacije o uporabi ukaznih tipk in konfiguriranju osvetlitve obiščite spletno mesto http://www.hp.com/support in z upoštevanjem navodil poiščite svoj izdelek. Nato izberite User Guides (Uporabniški vodniki).

Kytke näppäimistö USB-porttiin ja äänilähdön (kuulokkeiden) / äänitulon (mikrofonin) yhdistelmäliitäntään. Jos tietokoneessa ei ole yhdistelmäliitäntää, kytke kuulokeliitäntään ja mikrofoniliitäntään mukana toimitetun sovittimen avulla.

Voit katsoa tietoja toimintonäppäinten käytöstä ja valaistuksen määrityksestä siirtymällä osoitteeseen http://www.hp.com/support ja etsimällä tuotteesi ohjeiden avulla. Valitse sitten Käyttöoppaat.

Povežite tastaturu sa USB portom i kombinovanim utikačem za audio-izlaz (slušalice)/audio-ulaz (mikrofon). Ako računar nema kombinovani utikač, za povezivanje sa utikačem za slušalice i utikačem za mikrofon koristite priloženi adapter.

Da biste pronašli informacije o upotrebi akcijskih tastera i konfigurisanju osvetljenja, posetite lokaciju http://www.hp.com/support i pratite uputstva kako biste pronašli svoj proizvod. Zatim izaberite stavku User Guides (Vodiči za korisnike).

Anslut tangentbordet till en USB-port och ett kombinerat uttag för ljudutgång (hörlurar)/ljudingång (mikrofon). Om datorn inte har ett kombinerat uttag ska du använda den medföljande adaptern för att ansluta till ett hörlursuttag och ett mikrofonuttag.

Information om hur du använder åtgärdstangenterna och konfigurerar belysningen finns på http://www.hp.com/support. Följ anvisningarna för att hitta din produkt. Välj sedan Användarhandböcker.

เชื่อมต่อเเป้นพิมพ์เข้ากับพอร์ต USB เเละเเจ็คคอมโบสัญญาณเสียงออก (หูฟัง)/สัญญาณ ่ ้เสียงเข้า (ไมโครโฟน) หากคอมพิวเตอร์ของคุณไม่มีเเจ็คคอมโบ ให้ ใช้อะเเดปเตอร์ที่ ให้มา เพื่อเชื่อมต่อกับแจ็คหูฟังและแจ็คไมโครโฟน ่

หากต้องการดูข้อมูลเกี่ยวกับการใช้แป้นดำเนินการและการกำหนดค่าไฟแสดงสถานะ ไห้ ไปที่ http://www.hp.com/support และปฏิบัติตามคำแนะนำเพื่อค้นหาผลิตภัณฑ์ ่ ของคุณ จากนันเลือก **คู่มือผู้ใช้** ้

Klavyeyi bir USB bağlantı noktasına ve bir ses çıkış (kulaklık)/ses giriş (mikrofon) kombo jakına bağlayın. Bilgisayarınızda bir kombo jakı yoksa, kulaklık jakına ve mikrofon jakına bağlanmak için ürünle birlikte verilen adaptörü kullanın.

İşlem tuşlarını kullanma ve aydınlatmayı yapılandırma hakkında bilgi edinmek için http://www.hp.com/support adresine gidin ve talimatları izleyerek ürününüzü bulun. Sonra Kullanıcı Kılavuzları öğesini seçin.

Під'єднайте клавіатуру до порту USB та комбінованого гнізда аудіовиходу (навушники) й аудіовходу (мікрофон). Якщо на комп'ютері немає такого гнізда, скористайтесь адаптером із комплекту поставки, для підключення до гнізд для навушників і мікрофона.

Щоб дізнатися про використання клавіш операцій і налаштування підсвітки, перейдіть на веб-сайт http://www.hp.com/support і дотримуйтеся вказівок із пошуку свого продукту. Потім виберіть Руководства пользователя (Посібники користувача).

キーボードを、USBポートおよびオーディオ出力 (ヘッドフォン) / オーディオ入力 (マイク) コンボ コネクタに接続します。お使いのコ ンピューターがコンボコネクタを備えていない場合は、付属のアダプ ターを使用してヘッドフォン コネクタおよびマイク コネクタに接続 します。

操作キーの使用とライティングの設定について詳しくは、HPのサポー トWebサイト、https://support.hp.com/jp-ja/ にアクセスし、説明に沿っ てお使いの製品を探します。[ユーザーガイド]を選択します。

키보드를 USB 포트에 연결하고 오디오 출력(헤드폰)/오디오 입력 (마이크) 콤보 잭을 연결합니다. 컴퓨터에 콤보 잭이 없는 경우 동봉된 어댑터를 사용하여 헤드폰 잭과 마이크 잭에 연결합니다.

동작 키 사용 및 조명 구성에 대한 정보를 확인하려면 http://www.hp.com/support 페이지로 이동하여 설명에 따라 제품을 찾으십시오. 그 다음, 사용 설명서를 선택하십시오.

将键盘连接到 USB 端口和音频输出(耳机)/音频输入(麦克风) 组合插孔。如果您的计算机没有组合插孔,请使用随附的适配器连 接耳机插孔和麦克风插孔。

有关如何使用操作键和配置灯光的信息,请前往 http://www.hp.com/support,并按照说明查找您的产品。然后选择 用户指南。

將鍵盤連接至 USB 連接埠及音訊輸出(耳機)/音訊輸入(麥克 風)複合式插孔。若您的電腦並無複合式插孔,請使用隨附的轉接 頭來連接耳機接頭及麥克風接頭。

如需關於如何使用動作鍵及配置燈光的資訊,請前往 http://www.hp.com/support,並依照指示尋找您的產品。然後選取 使用指南。

# tehnot=ka

Ovaj dokument je originalno proizveden i objavljen od strane proizvođača, brenda hp, i preuzet je sa njihove zvanične stranice. S obzirom na ovu činjenicu, Tehnoteka ističe da ne preuzima odgovornost za tačnost, celovitost ili pouzdanost informacija, podataka, mišljenja, saveta ili izjava sadržanih u ovom dokumentu.

Napominjemo da Tehnoteka nema ovlašćenje da izvrši bilo kakve izmene ili dopune na ovom dokumentu, stoga nismo odgovorni za eventualne greške, propuste ili netačnosti koje se mogu naći unutar njega. Tehnoteka ne odgovara za štetu nanesenu korisnicima pri upotrebi netačnih podataka. Ukoliko imate dodatna pitanja o proizvodu, ljubazno vas molimo da kontaktirate direktno proizvođača kako biste dobili sve detaljne informacije.

Za najnovije informacije o ceni, dostupnim akcijama i tehničkim karakteristikama proizvoda koji se pominje u ovom dokumentu, molimo posetite našu stranicu klikom na sledeći link:

[https://tehnoteka.rs/p/hp-tastatura-pavilion-800-5js06aa-akcija-cena/](https://tehnoteka.rs/p/hp-tastatura-pavilion-800-5js06aa-akcija-cena/?utm_source=tehnoteka&utm_medium=pdf&utm_campaign=click_pdf)